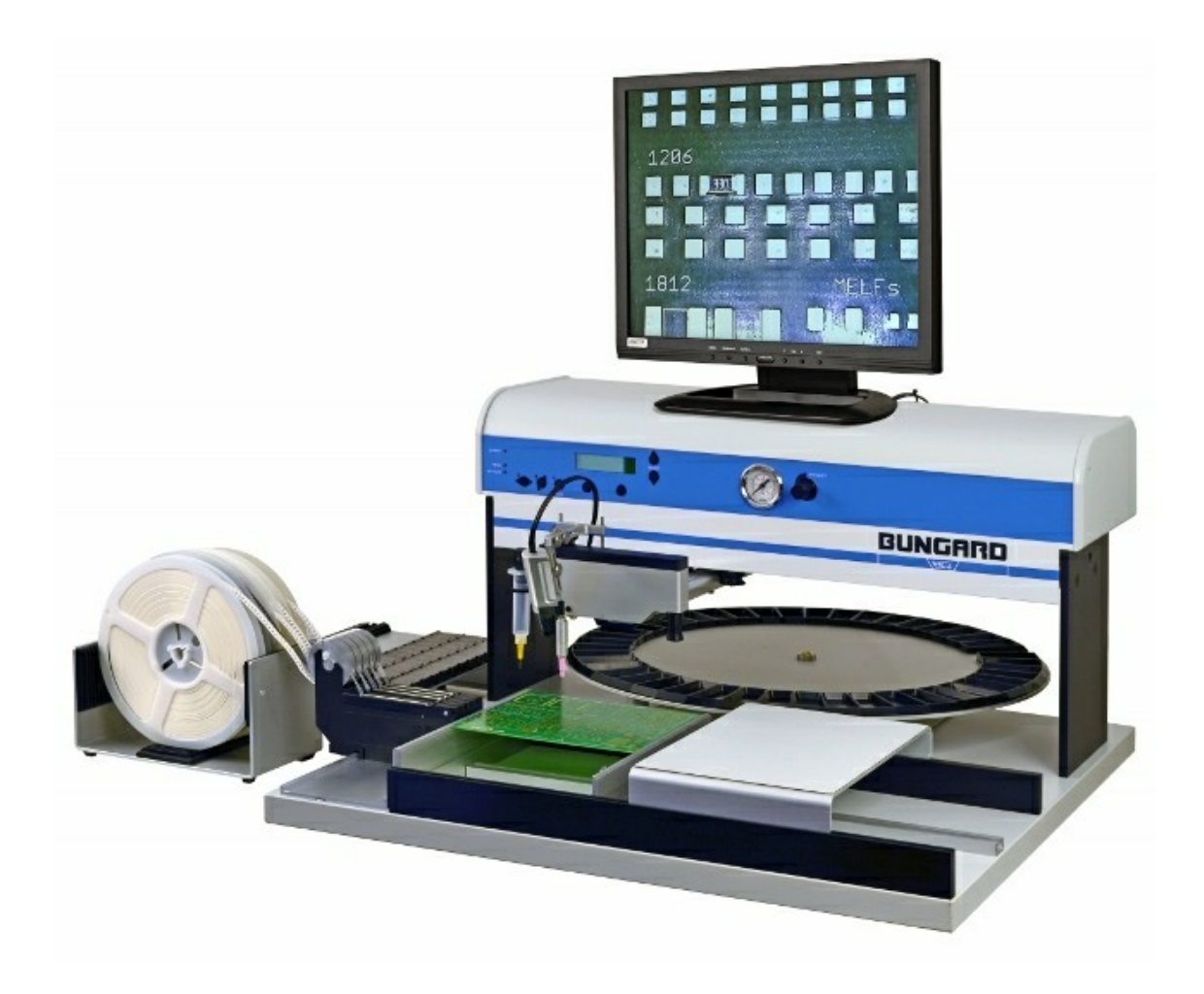

## Bungard Pick & Place SMT3000 Montageanleitung\_Kameraaufsatz

Bedienungsanleitung

# **Inhalt**

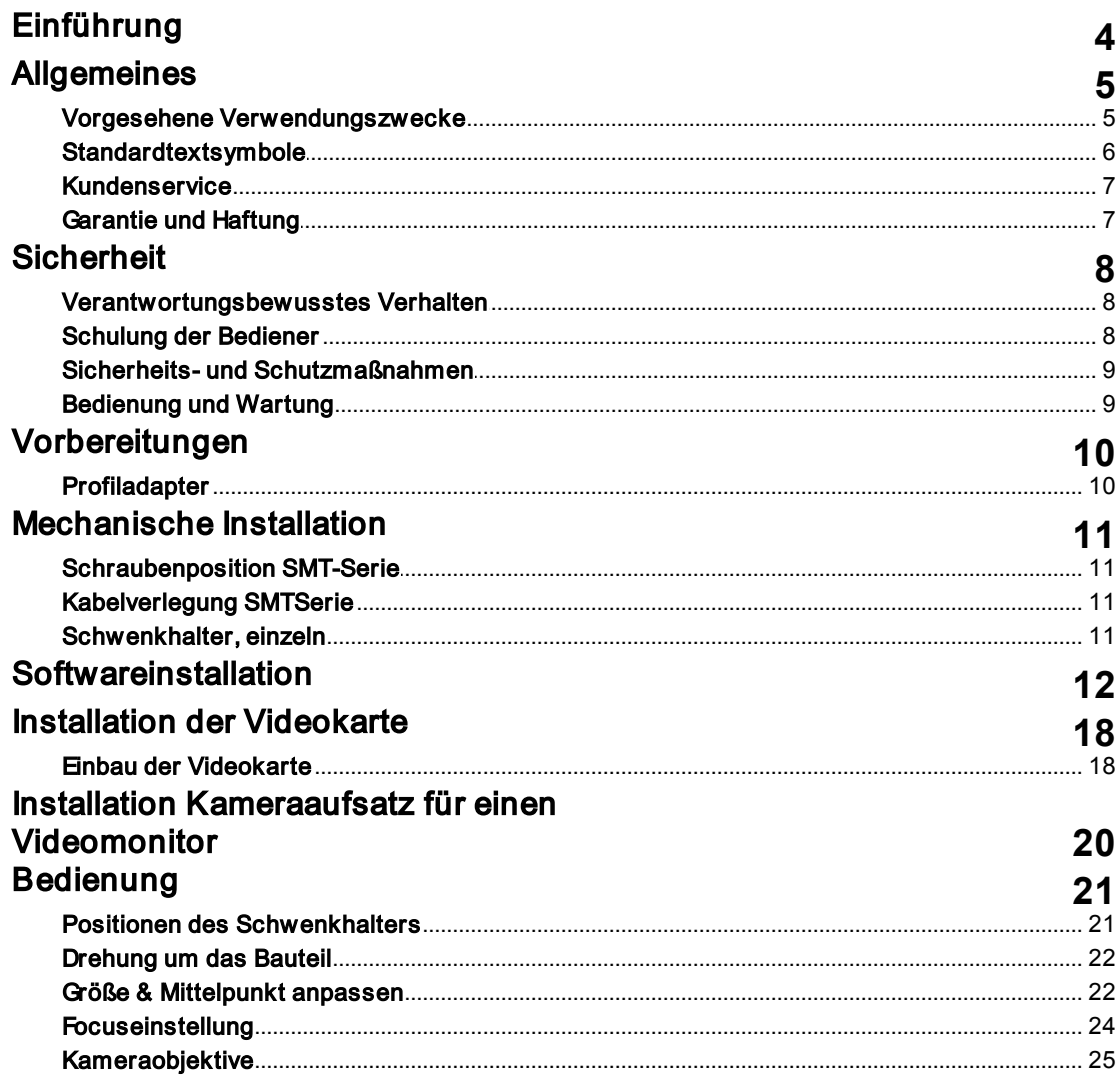

 $\overline{\mathbf{3}}$ 

## <span id="page-3-0"></span>**1** Einführung

Bungard GmbH & Co. KG (nachfolgend "Bungard" genannt) behält sich das Recht vor, Änderungen oder Verbesserungen an Maschinen oder Maschinenspezifikationen, die sie nach eigenem Ermessen als notwendig erachtet, vorzunehmen und übernimmt keinerlei Verpflichtung hinsichtlich der Implementierung besagter Änderungen in zuvor verkauften Maschinen.

Bungard Produkte und Dienstleistungen unterliegen den zu diesem Zeitpunkt geltenden Preisen und Bedingungen. Bei diesen Preisen und Bedingungen sind Änderungen vorbehalten.

Die Angaben in diesem Dokument gelten vorbehaltlich Änderungen und stellen keinerlei Zusicherung seitens Bungard dar. Die in diesem Dokument beschriebene Software wird im Rahmen der Lizenzvereinbarung an den Kunden geliefert. Das Kopieren der Software auf einen Datenträger ist gesetzwidrig, außer wenn dies ausdrücklich in der Lizenzvereinbarung gestattet wird. Der Käufer ist berechtigt, Kopien der Software zu Sicherungszwecken zu erstellen. Dieses Dokument darf weder ganz noch teilweise in irgendeiner Form oder durch irgendwelche Mittel, ob elektronisch oder mechanisch, einschließlich Fotokopieren, sowie zu irgendeinem Zweck ohne ausdrückliche Genehmigung der Bungard GmbH & Co. KG reproduziert oder übertragen werden.

© 2016 Bungard GmbH & Co. KG Alle Rechte vorbehalten.

placeALL® ist ein eingetragenes Warenzeichen der Bungard GmbH & Co. KG. MS-Windows und Microsoft sind eingetragene Warenzeichen der Microsoft Corporation.

Viele der Bezeichnungen, die von Herstellern und Händlern zur Kennzeichnung ihrer Produkte verwendet werden, werden als Warenzeichen beansprucht. Bungard GmbH & Co. KG hat vorstehend sämtliche ihr bekannten Warenzeichen aufgeführt.

## <span id="page-4-0"></span>**2** Allgemeines

Vor Aufstellen, Anschließen und Inbetriebnahme der Anlage lesen Sie bitte diese originale Bedienungsanleitung vollständig durch.

Diese Bedienungsanleitung muss für das Bedienungspersonal ständig verfügbar sein. Sie ist notwendig für den sicheren Betrieb der Anlage und hilft auftretende Probleme zu erkennen.

Dieses Handbuch enthält Informationen für den Kameraaufsatz und ist das Original.

- Sie ist nur für den Betreiber und dessen Personal bestimmt.
- Die Vervielfältigung und Verbreitung darf nur für innerbetriebliche Zwecke erfolgen.

### <span id="page-4-1"></span>**2.1** Vorgesehene Verwendungszwecke

Der Kameraaufsatz wurde gezielt für die folgenden Verwendungszwecke gebaut:

das Aufnehmen von Bestückungs- und Dosierarbeiten an SMT-Systemen

Andere als die in diesem Handbuch beschriebenen Anwendungen sind nicht gestattet.

Die Bungard GmbH & Co. KG übernimmt keine Haftung für Schäden, die bei zweckfremdem Gebrauch der Maschine entstehen.

### <span id="page-5-0"></span>**2.2** Standardtextsymbole

Dieses Handbuch enthält verschiedene Symbole zur Kennzeichnung wichtiger Abschnitte:

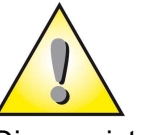

### Achtung

Dies weist den Bediener darauf hin, dass die Maschine beschädigt oder ein Bauteil zerstört werden kann, wenn nicht entsprechend dem beschriebenen Verfahren vorgegangen wird.

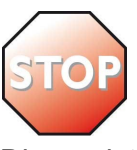

### Warnung

Dies weist darauf hin, dass der Bediener verletzt oder die Maschine schwer beschädigt werden kann, wenn nicht entsprechend dem beschriebenen Verfahren vorgegangen wird.

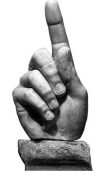

#### **Wichtig**

Die mit einem solchen Symbol gekennzeichneten Informationen müssen sorgfältig gelesen werden, damit der ordnungsgemäße Betrieb der Maschine gewährleistet ist.

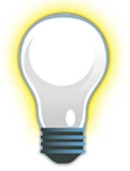

## Tipps und Tricks

Dies weist den Bediener auf nützliche Vorschläge und hilfreiche Hinweise hin.

### <span id="page-6-0"></span>**2.3** Kundenservice

Für Bungard SMD-Geräte bieten wir Ihnen einen Werkskundendienst. Bei einer eventuell erforderlichen Reparatur senden Sie bitte das Gerät an Ihren Fachhändler bzw. Gebietsvertreter oder direkt an uns.

Um eine Reparatursendung annehmen zu können, verwenden wir einen RMA-Vordruck. Bitte fordern Sie diesen Vordruck vor Rücksendung der Ware bei uns an. Ohne RMA können wir nicht gewährleisten, dass die Reparaturen ordnungsgemäß durchgeführt werden. Für eine schnelle und kostengünstige Reparatur ist eine aussagekräftige Fehlerbeschreibung unumgänglich.

Bitte verwenden Sie hierfür den RMA-Vordruck.

### <span id="page-6-1"></span>**2.4** Garantie und Haftung

Anwendbar sind die "Allgemeinen Verkaufs- und Lieferbedingungen". Diese stehen dem Käufer spätestens bei Vertragserfüllung zur Verfügung. Wir übernehmen keine Garantie oder Haftung für Schäden am Material oder für Verletzungen von Personen, wenn sie aus einem der folgenden Gründe verursacht wurden:

- Unsachgemäßer Gebrauch der Maschine
- Falsches Aufbauen, Einrichten und Betreiben der Maschine oder unzulänglicher **Service**
- Gebrauch der Maschine mit schadhaften Sicherheitsvorrichtungen
- Nichtbefolgen des Handbuchs hinsichtlich Transport, Lagerung, Zusammenbau, Einrichtung und Service der Maschine
- Unerlaubte Änderungen an der Maschine
- Unsachgemäße oder unvollständige Reparaturen
- Zerstörende Krafteinwirkungen auf die Maschine infolge von Fremdkörpern oder von starker äußerer Gewaltanwendung
- Verwendung von nicht-originalen Ersatzteilen

### <span id="page-7-0"></span>**3** Sicherheit

Bungard Maschinen und Geräte dürfen nur von Fachpersonal bedient, repariert und gewartet werden.

### <span id="page-7-1"></span>**3.1** Verantwortungsbewusstes Verhalten

#### Beachten Sie bitte die folgenden Richtlinien für verantwortungsbewußtes Verhalten:

- Bereitgestellte Anweisungen bei der Durchführung von Wartungsaufgaben befolgen.
- Körperteile von sich bewegenden Teilen fernhalten.
- Maschine erst bedienen, wenn man alle zugehörigen Handbücher zu der Maschine sowie sämtliche Warn- und Hinweisschilder an der Maschine gelesen und verstanden hat.
- Sicherstellen, dass man die entsprechende Qualifikation besitzt und die Maschinenfunktionen sowie Sicherheitsmerkmale kennt. Vorgesetzte im Bedarfsfall um Hilfe bitten.
- Zweckentfremden Sie das Gerät nicht. Setzen Sie dieses nur nach seinem Gebrauchssinn entsprechend der Betriebsanleitung ein.
- Das Instandsetzen der Geräte ist nur einem von der Fa.Bungard GmbH & Co. KG beauftragten Servicetechniker erlaubt.
- Beachten Sie gegebenenfalls auch die speziellen Sicherheitsvorschriften Ihres Landes.

### <span id="page-7-2"></span>**3.2** Schulung der Bediener

- Nur geschulte und sachkundige Bediener dürfen diese Maschine betreiben.
- Die für den Aufbau, die Installation, den Betrieb, das Einrichten, den Service und die Reparaturen an dieser Maschine verantwortlichen Personen müssen klar bezeichnet werden.

*© 15.04.2016 Bungard GmbH & Co. KG*

### <span id="page-8-0"></span>**3.3** Sicherheits- und Schutzmaßnahmen

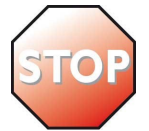

#### Warnung

Zur Aufrechterhaltung der erforderlichen Betriebssicherheit beachten Sie bitte folgendes:

- Körperteile stets von sich bewegenden Teilen fernhalten.
- Eine Nichtbeachtung der Bedienungshinweise kann zu Tod, schweren Körperverletzungen oder erheblichen Sachschäden führen!
- Öffnen Sie niemals ein Gerätegehäuse.
- Zweckentfremden Sie das Gerät nicht. Setzen Sie dieses nur nach seinem Gebrauchssinn entsprechend der Betriebsanleitung ein.
- Das Instandsetzen der Geräte ist nur einem von der Fa. Bungard GmbH & Co. KG beauftragten Servicetechniker erlaubt.
- Beachten Sie gegebenenfalls auch die speziellen Sicherheitsvorschriften Ihres Landes.

### <span id="page-8-1"></span>**3.4** Bedienung und Wartung

Am Kameraaufsatz befinden sich keine Teile, die eine regelmäßige Wartung benötigen.

Um jedoch einen einwandfreien Betrieb über Jahre hinweg zu gewährleisten, sollten Sie folgende Punkte beachten:

- Halten Sie den Arbeitsplatz sauber. Eine Verschmutzung des Geräts kann zu frühzeitigem Verschleiß führen. Zum Beispiel: Rosten der Metallteile oder Verschleiß der beweglichen Teile.
- Testen Sie in regelmäßigen Abständen die beweglichen Teile auf Leichtgängigkeit. Sollte diese schwergängig werden können diese mit etwas Schmiermittel versehen werden.

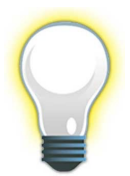

#### Hinweis

Haben Sie andere Probleme mit Ihrem Kameraaufsatz oder können Sie eines der erwähnten Probleme nicht lösen, steht Ihnen unser Service jederzeit zur Verfügung.

## <span id="page-9-0"></span>**4** Vorbereitungen

Um Ihren Kameraaufsatz auf das Basisgerät zu montieren müssen eventuell noch Vorarbeiten erledigt werden.

### <span id="page-9-1"></span>**4.1** Profiladapter

Falls Ihr Bungard - Gerät noch mit einem alten Profil ausgestattet ist, montieren Sie bitte beiliegenden Adapter wie im folgenden Bild dargestellt.

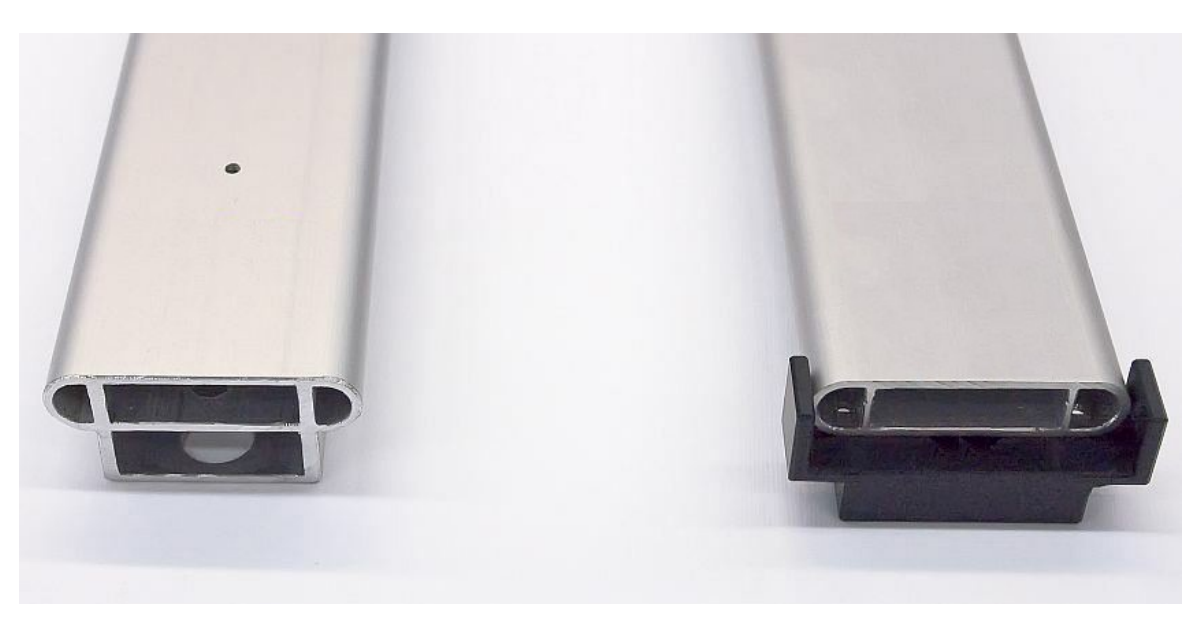

## <span id="page-10-0"></span>**5** Mechanische Installation

Die folgenden Punkte zeigen, wie die Mechanik der Kamera zu installieren ist.

### <span id="page-10-1"></span>**5.1** Schraubenposition SMT-Serie

Für Halbautomaten der SMT-Serie ist die in unten dargestellte Schraubenposition der Fixierschraube notwendig. Sie befindet sich an der linken Position des Langlochs.

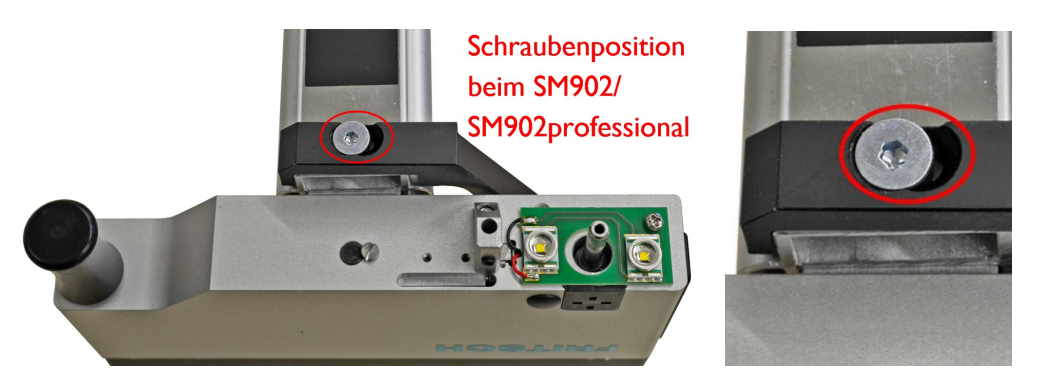

### <span id="page-10-2"></span>**5.2** Kabelverlegung SMTSerie

Die Kabel der Kamera können bei SMT-Geräten an der Unterseite des Führungsarmes verlegt und befestigt werden. Hierzu wird das Kabel mit den beiliegenden Plättchen geklemmt. Mit den im Lieferumfang enthaltenen Kabelbindern kann das Kabel an der Außenseite des Spiralschlauches befestigt werden. Achten Sie darauf, dass das Kabel am Kopf lange genug ist um den gesamten Arbeitsbereich abzudecken.

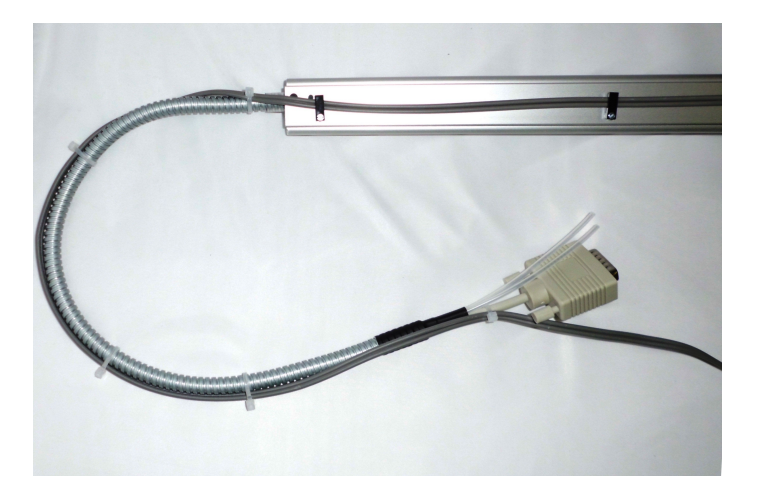

### <span id="page-10-3"></span>**5.3** Schwenkhalter, einzeln

Der Schwenkhalter 927.000 stellt einen Mechanik-Kit für Kameras dar. Dieser wird ohne Kamera, Monitor und Videokarte ausgeliefert. Mit diesem Schwenkhalter können Kameras mit einem Ø 18 mm durch Klemmen aufgenommen werden.

## <span id="page-11-0"></span>**6** Softwareinstallation

Dies ist nur bei Kameraaufsätzen nötig, deren Bilder über einen PC angezeigt werden (nicht nötig bei 927.011 mit direkt angeschlossenem Monitor).

Um das Videosignal über einen PC darzustellen, ist es notwendig den Gerätetreiber und die Software zu installieren. Wegen ständiger Verbesserungen bitten wir Sie, sich die aktuelle Version von der Herstellerseite herunter zu laden.

Unter www.ids-imaging.de finden Sie in der Rubrik Support Treiber und Software eine Auswahl der verschiedenen Systeme. Suchen Sie sich das entsprechende Paket für Ihre Konfiguration heraus und laden es herunter (die Videokarte ist aus der Modellreihe FALCON).

Anschließend öffnen Sie die Setup-Datei und gehen wie folgt vor:

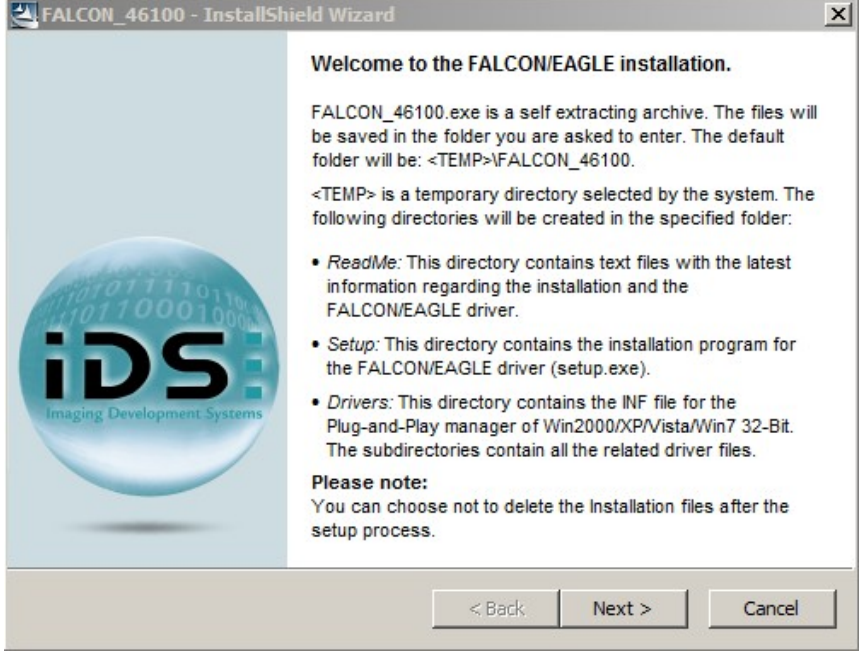

Dieses Fenster bitte mit "Next" bestätigen.

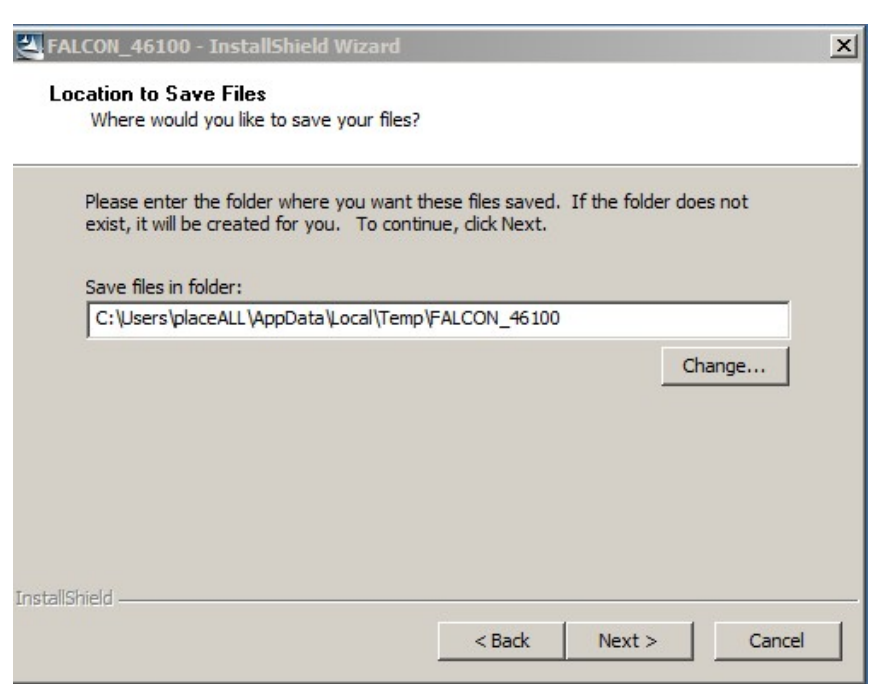

In diesem Bildschirm geben Sie bitte den Pfad ein, in dem die Dateien gespeichert werden sollen und klicken Sie "Next"

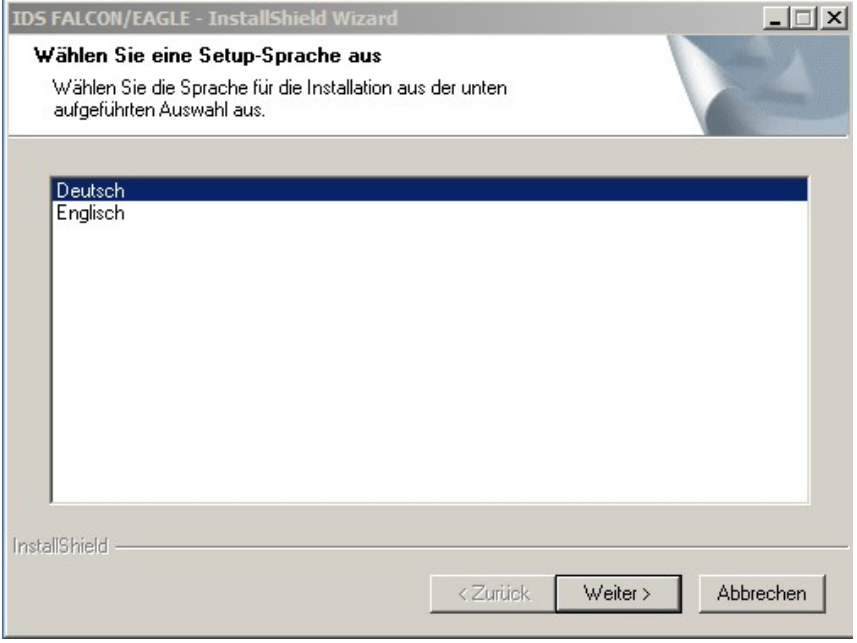

Hier wählen Sie bitte die von Ihnen gewünschte Sprache aus und bestätigen diese mit "Weiter".

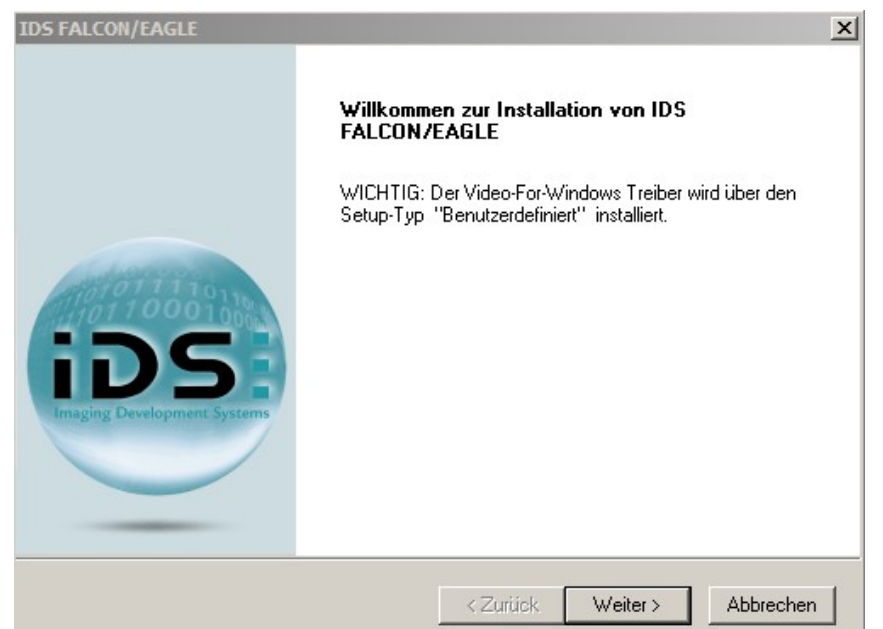

Die Willkommensseite ebenfalls mit "Weiter"bestätigen.

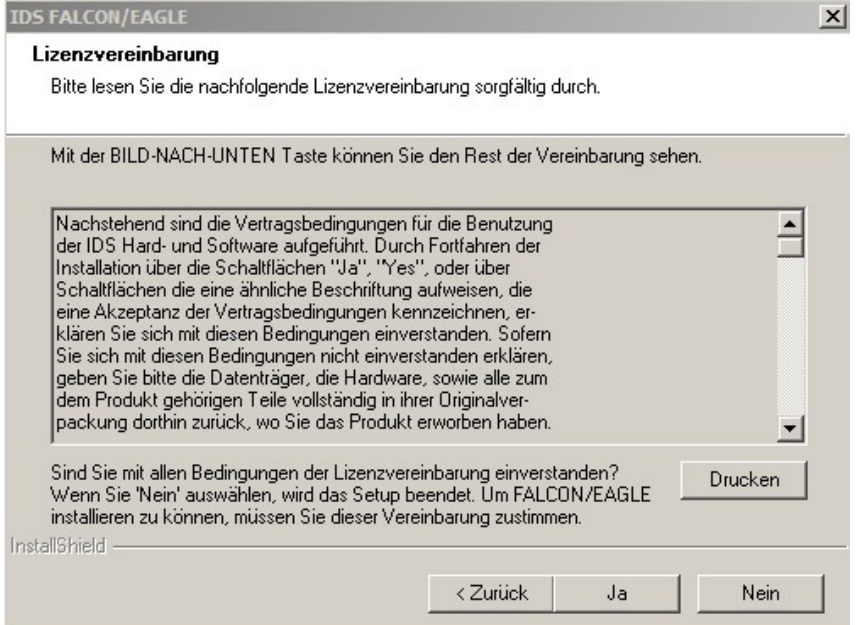

Nach dem Lesen der Lizenzvereinbarungen müssen Sie dieser mit "Ja" zustimmen.

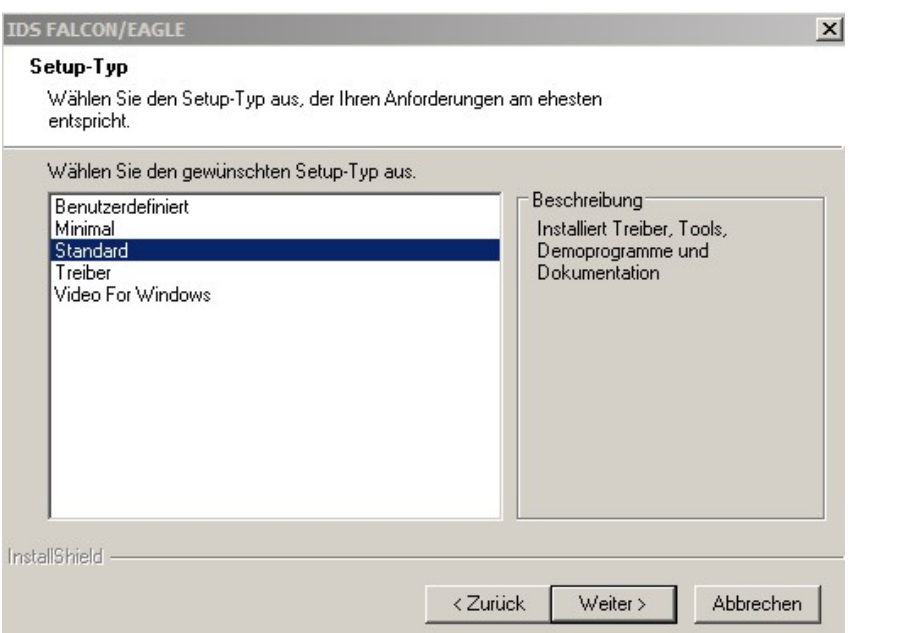

Bei diesem Bildschirm muss die Standardinstallation gewählt werden, mit einem Klick auf "Weiter" wird die Installation fortgesetzt.

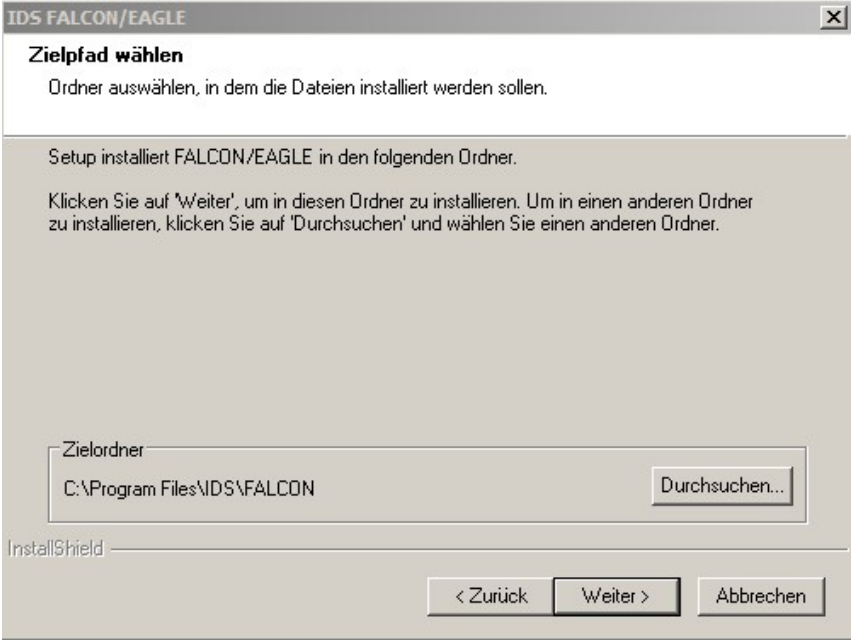

Den angegebenen Pfad mit "Weiter" bestätigen.

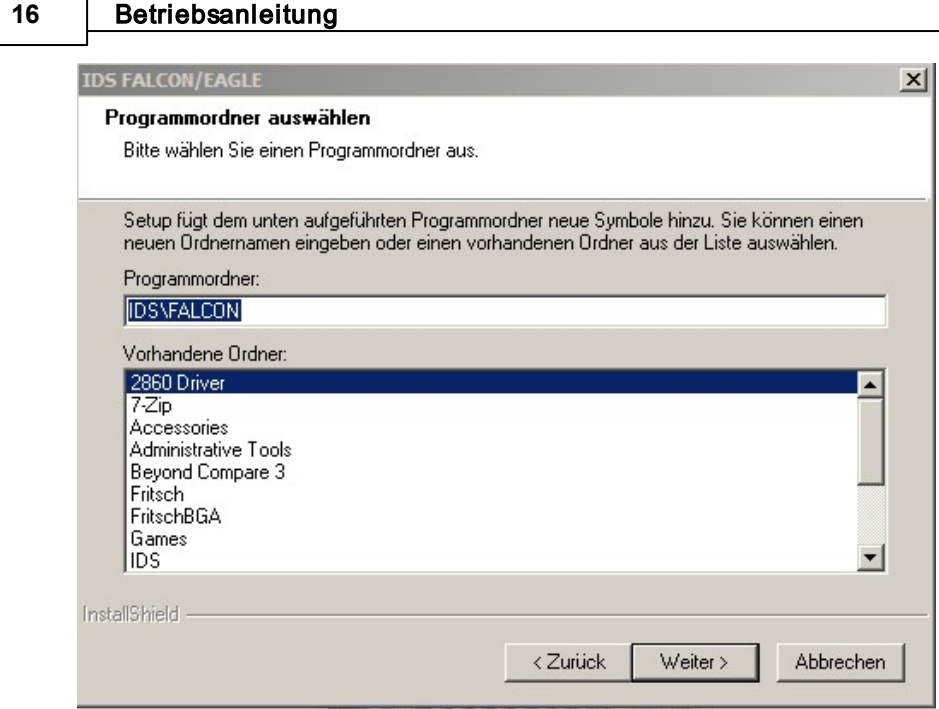

Bei diesem Fenster ebenfalls " Weiter" klicken um die Installation fortzusetzen.

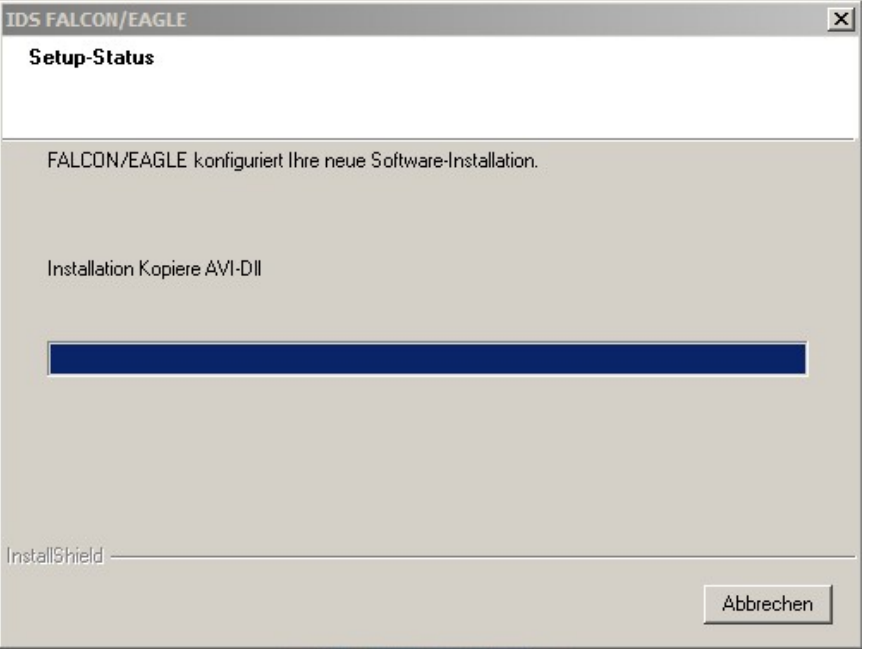

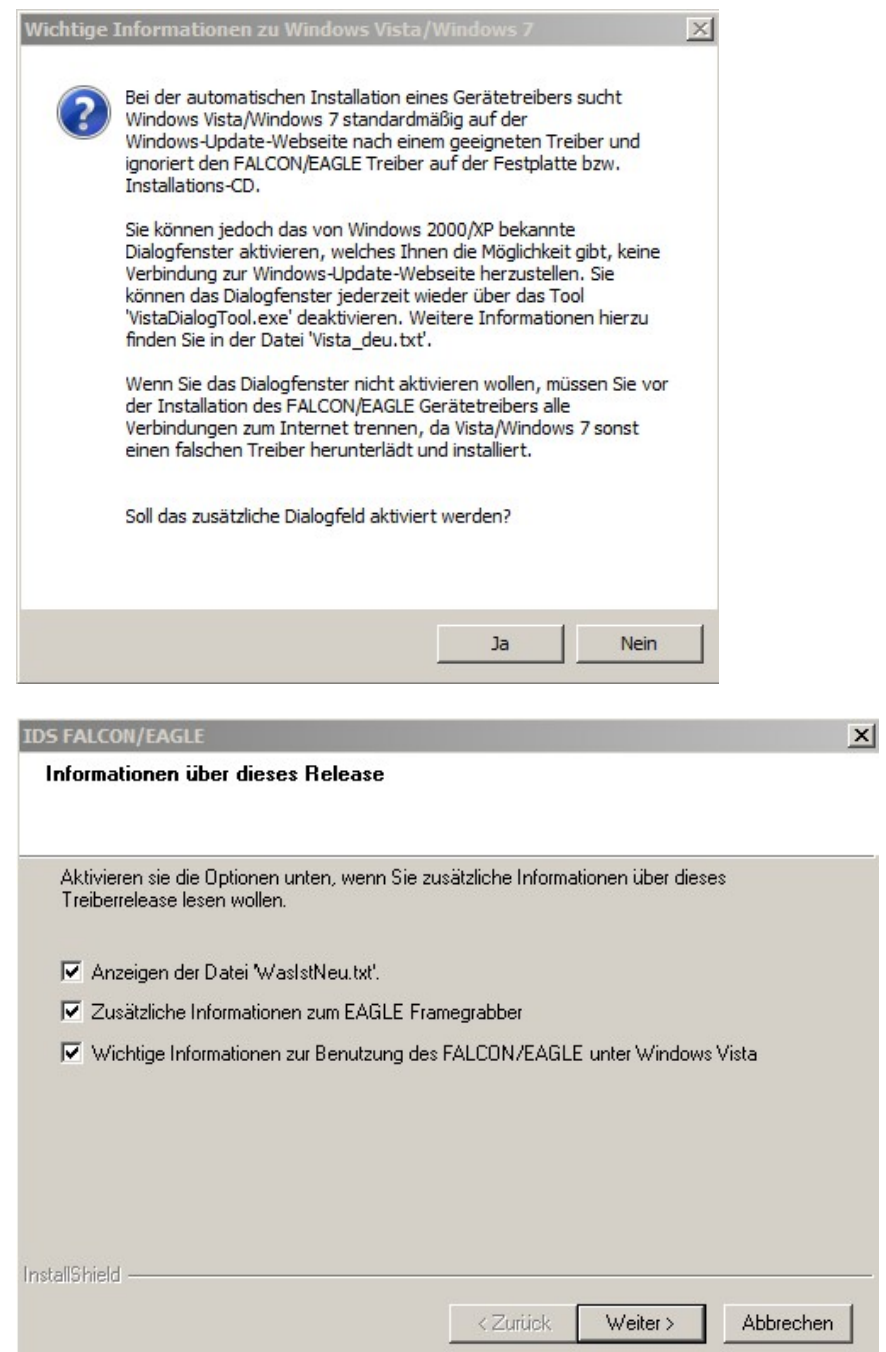

Entfernen Sie die Häkchen in dem Dialogfeld und klicken Sie auf "Weiter".

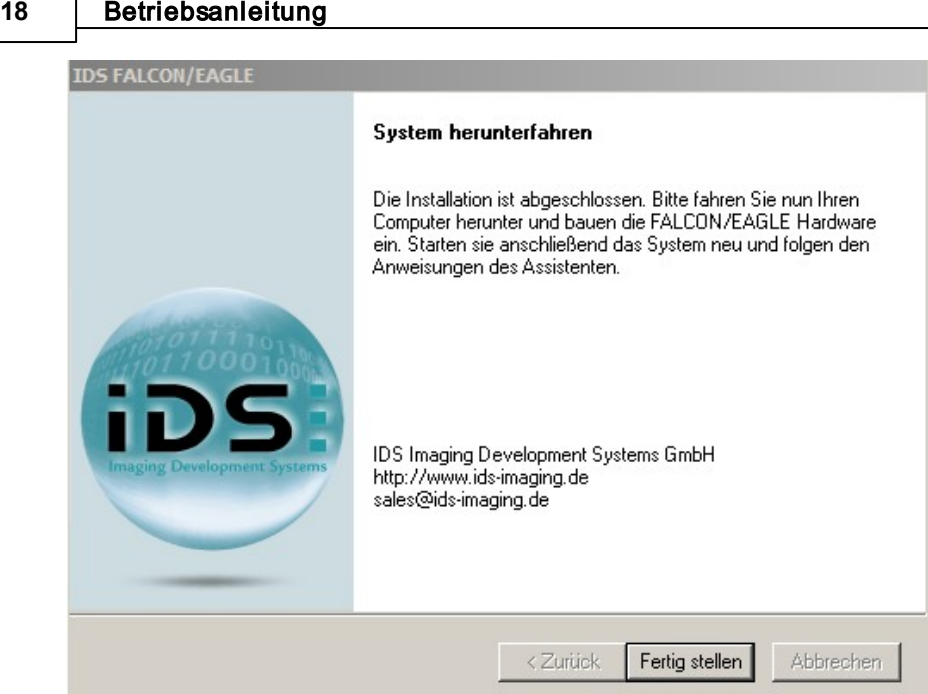

## <span id="page-17-0"></span>**7** Installation der Videokarte

Dies ist nur bei Kameraaufsätzen nötig, deren Bilder über einen PC angezeigt werden (927.008).

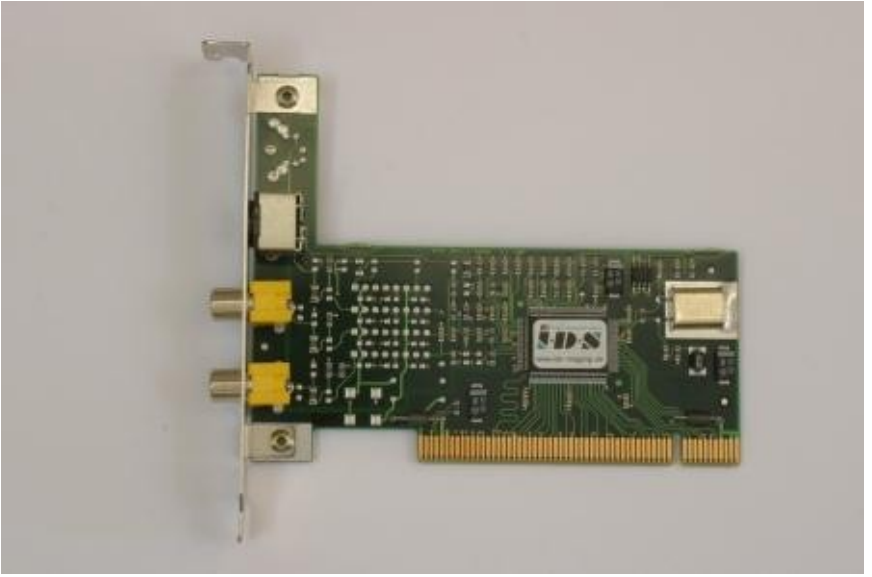

### <span id="page-17-1"></span>**7.1** Einbau der Videokarte

Dieses Kapitel beschreibt die Installation der FALCON-Karte in Ihrem PC. Bevor Sie die FALCON-Karte in Ihrem Rechner einbauen, schalten Sie diesen bitte aus. Um ein Zerstören elektronischer Bauteile auf der Platine zu verhindern, entladen Sie sich bitte durch Berühren des PC-Gehäuses. Dadurch fließen eventuelle elektrische Ladungen ab.

Das Installieren der FALCON ist sehr einfach. Befolgen Sie bitte die nachfolgenden Schritte:

- Ausschalten des Computers und ziehen des Netzsteckers. In neueren Rechnern mit ATX-Motherboards kann es vorkommen, dass durch Ausschalten des Rechners der PCI-Bus noch unter Strom bleibt. Wenn Sie in diesem Zustand Karten ein- und ausstecken, kann es zur Zerstörung des Motherboards und/oder der FALCON kommen. Warten Sie deshalb zur Sicherheit einige Minuten bis zum Einbau des Frame Grabbers ab.
- Öffnen Sie den Computer.
- Entfernen Sie die Slotblende eines nicht benutzten PCI-Slots.
- Stecken Sie die FALCON-Karte in einen freien PCI-Slot Ihres Rechners. Beachten Sie bitte, dass die FALCON innerhalb des Slots ganz nach vorne in Richtung Slotblende eingesteckt wird. Achten Sie zusätzlich darauf, dass Ihre FALCON keine elektronischen Komponenten wie Steckerstifte und Bauteile des PC's berührt.
- Befestigen Sie die Slotblende der FALCON mit einer Schraube.
- Vergewissern Sie sich, ob die Karte ordnungsgemäß im Slot des Rechners eingesteckt ist.
- Schließen Sie Ihren Rechner.

## <span id="page-19-0"></span>**8** Installation Kameraaufsatz für einen Videomonitor

Bei Kameraufsätzen mit direkter Darstellung über einen Videomonitor (927.001 &927.009) ist keine Software- und Treiberinstallation nötig.

Für die Installation des Videomonitors stecken Sie das Cinch-Kabel in den mitgelieferten BNC-Adapter und verbinden diesen mit dem Steckplatz AV-1 Input des Monitors. Für den Betrieb ist weder ein PC, noch eine Softwareinstallation nötig. Nach dem Einschalten bekommen Sie das Kamerabild am Monitor dargestellt.

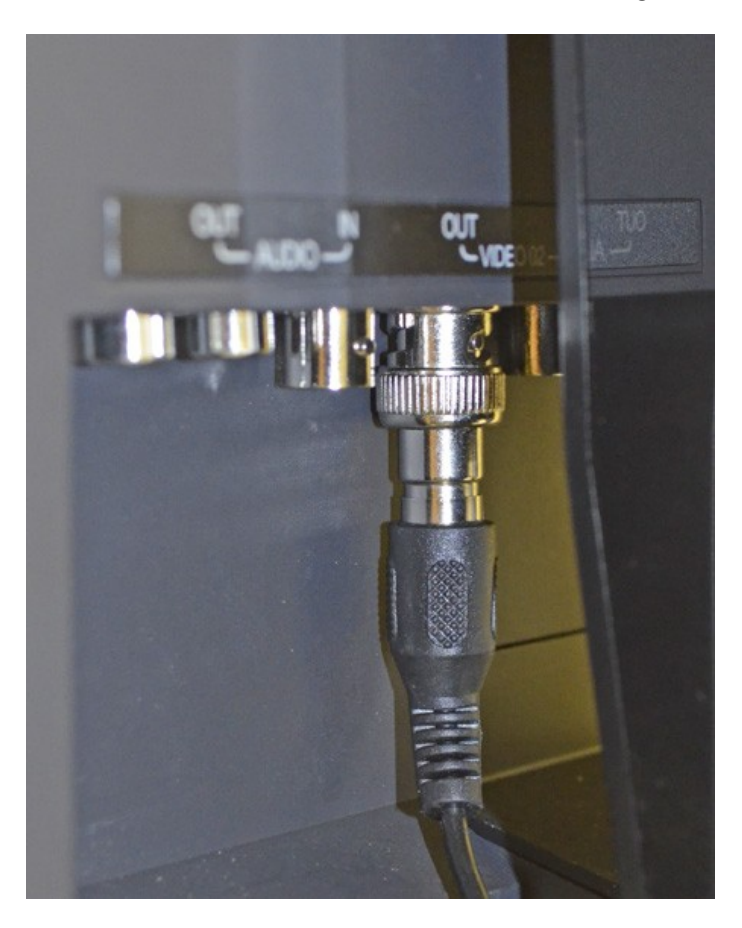

## <span id="page-20-0"></span>**9** Bedienung

Im Folgenden werden die Grundsätze der Bedienung erläutert.

#### <span id="page-20-1"></span>**9.1** Positionen des Schwenkhalters

Nach dem Anbau des Schwenkhalters kann die Kamera auf die Achse der Bestücknadel oder der Dispenserkartusche ausgerichtet werden. Dazu wird die Rändelschraube gelöst (kleiner roter Pfeil), der Halter nach oben gezogen und auf den jeweiligen Zapfen gesteckt. Anschließend wird der Halter wieder mit der Rändelschraube fixiert.

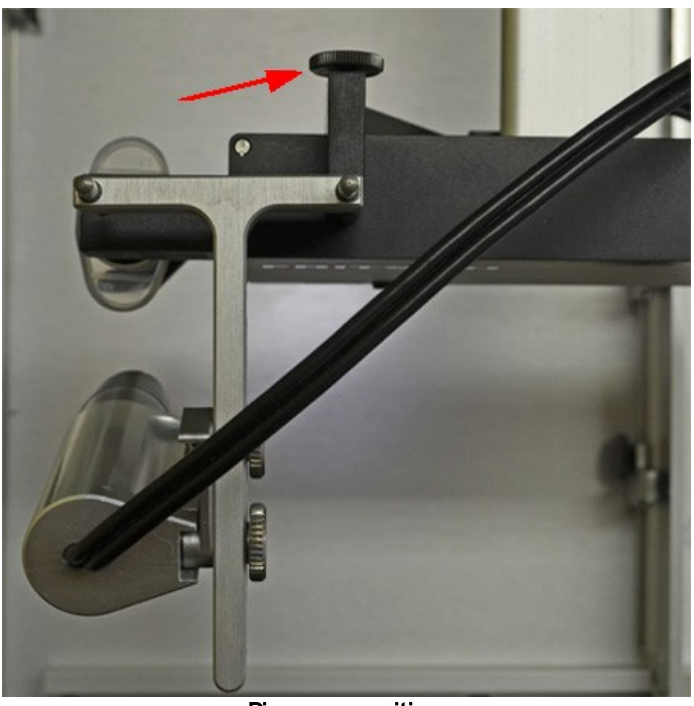

**Dispenseposition** 

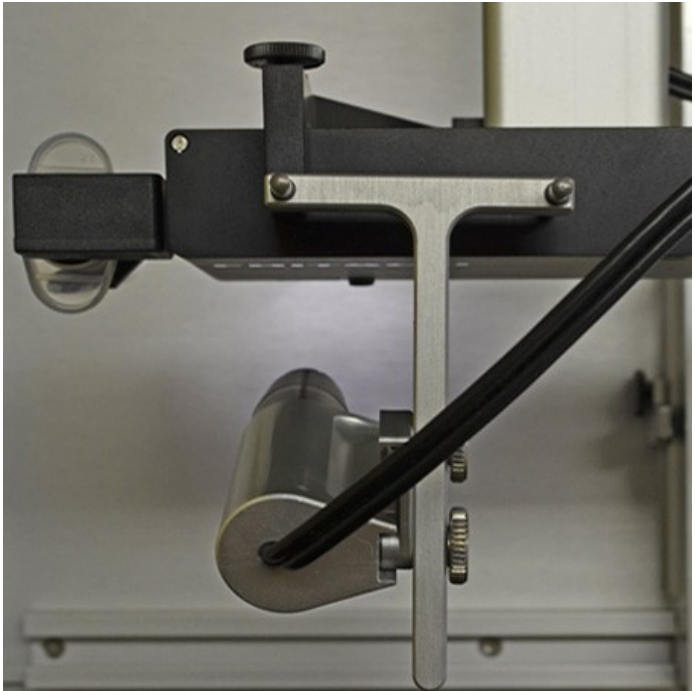

**Bestückposition** 

### <span id="page-21-0"></span>**9.2** Drehung um das Bauteil

Ist der Schwenkhalter in der Bestückposition und ist die Dispenseraufnahme demontiert, so kann die Kamera um das Bauteil geschwenkt werden. Hierzu lockern Sie die Rändelschraube an der Rückseite des Kopfes. Dies ermöglicht Ihnen einen freien Blick aus der gewünschten Richtung auf das zu setzende Bauteil.

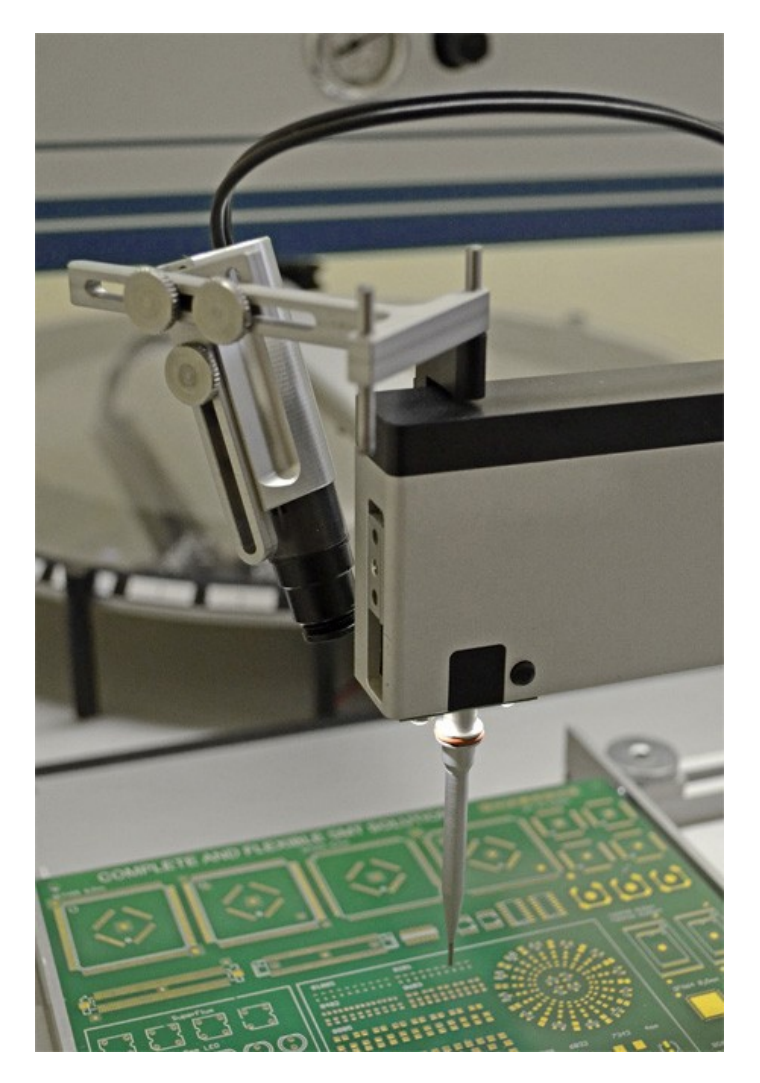

### <span id="page-21-1"></span>**9.3** Größe & Mittelpunkt anpassen

Um ein Maximum an Flexibilität zu erhalten, besteht die Möglichkeit den Mittelpunkt der Kamera und die Größe des Bildes zu verändern.

Nach Lösen der Schrauben (1) und (2) kann die Position der Kamera waagrecht und der Neigungswinkel verändert werden. Mit der Schraube (3) kann die Höhe eingestellt werden.

#### *© 15.04.2016 Bungard GmbH & Co. KG*

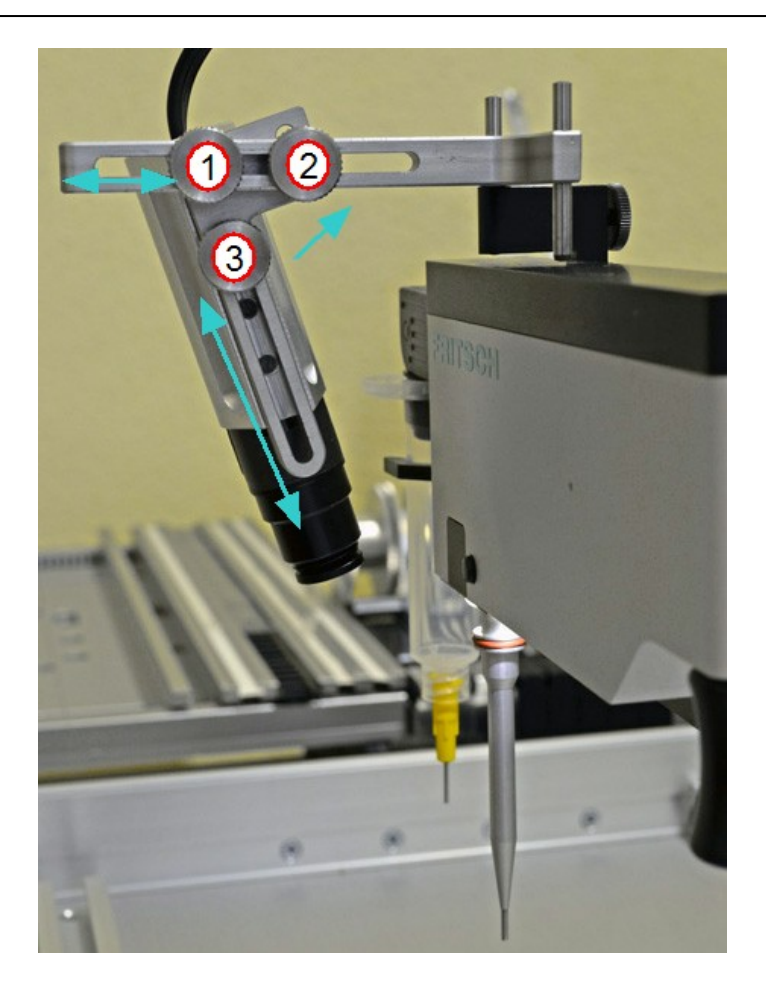

### <span id="page-23-0"></span>**9.4** Focuseinstellung

Durch Drehen der Linse am Kameraobjektiv wird die Schärfe des Bildes eingestellt.

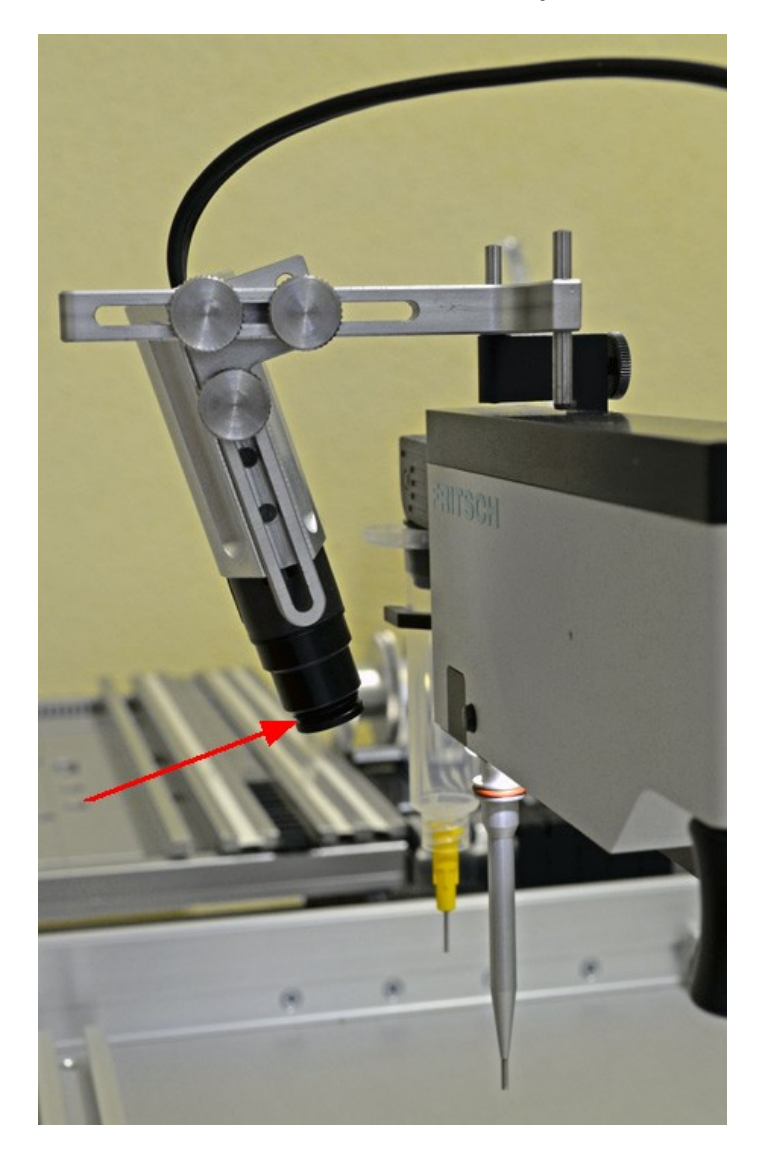

### <span id="page-24-0"></span>**9.5** Kameraobjektive

Standardmäßig wird die Kamera mit einem 12-Fach-Objektiv ausgeliefert (Bild links). Optional kann sie mit einem 25-Fach-Objektiv (VS.0008.00) ausgestattet werden.

 $\begin{array}{|c|c|}\hline \ensuremath{\mathbb{B}} & \quad \quad \text{[B]} \\\hline \end{array}$ 

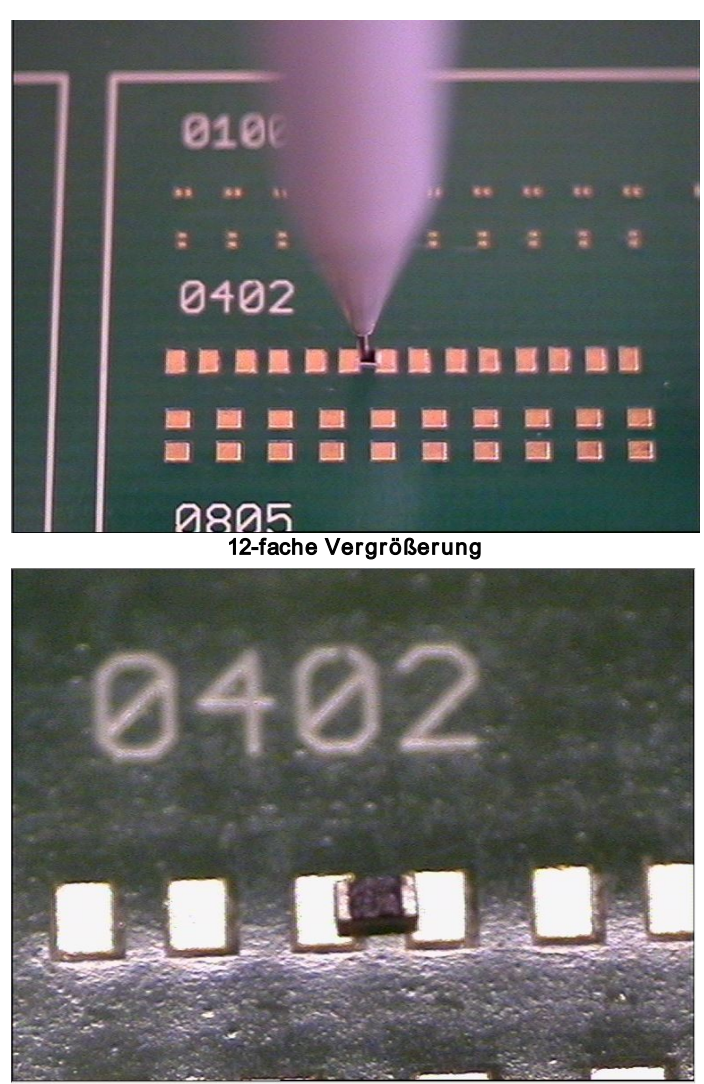

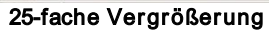

Zum Einbau des 25-Fach-Objektivs wird lediglich das 12-Fach-Objektiv aus der Kamera geschraubt. Nun kann das 25-Fach-Objektiv mit dem beiliegende Distanzring angebracht werden.

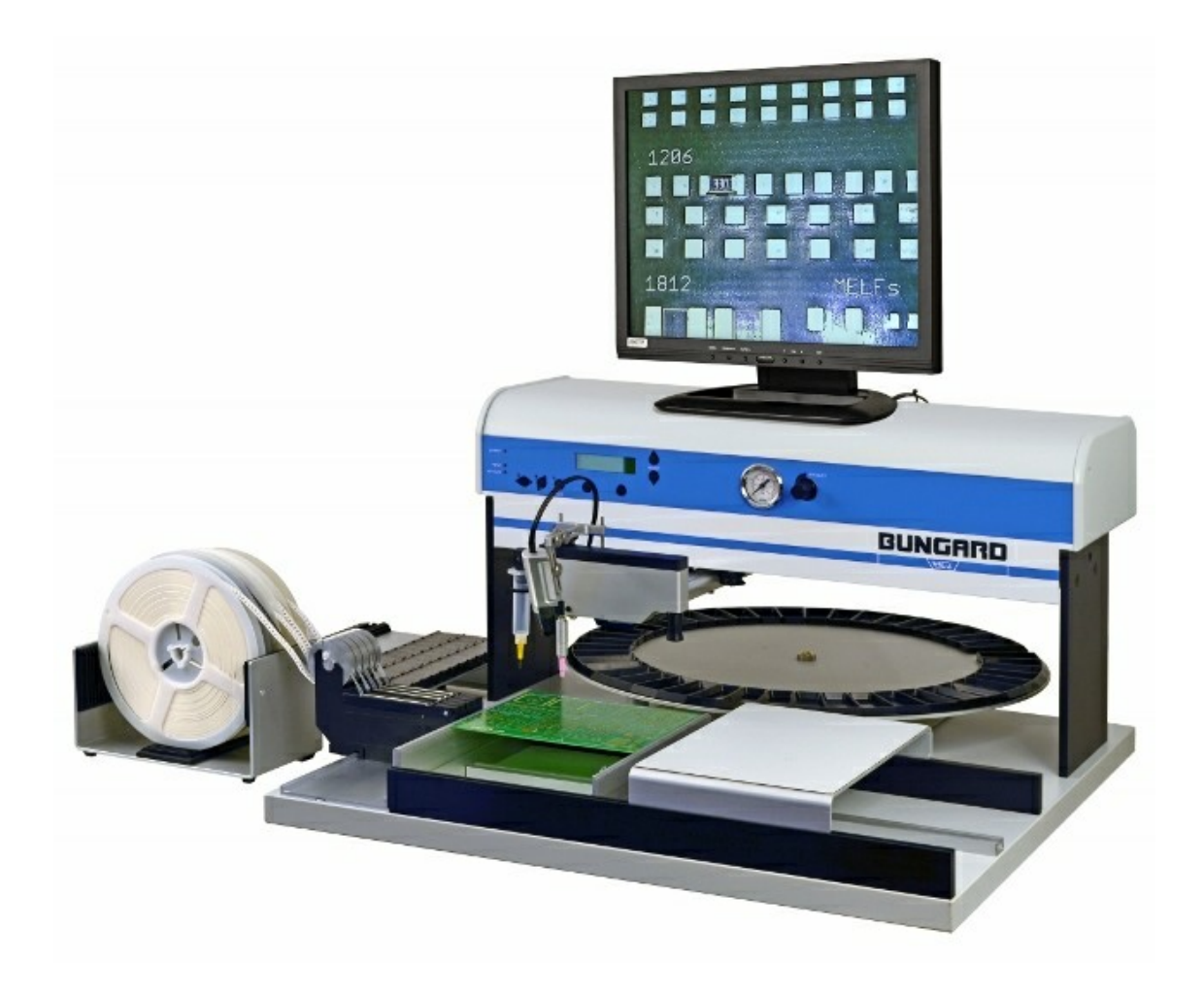

Bungard Elektronik GmbH & Co. KG Rilkestraße 1 51570 Windeck Telefax +49 2292/6175 Telefon +49 2292/5036 E-Mail: info@bungard.de Internet: www.bungard.de